# **BAB III**

### **METODE PENELITIAN**

### **3.1. Lokasi Penelitian**

Penelitian ini dilaksanakan di wilayah Daerah Aliran Sungai (DAS) Gajah Wong yang meliputi bagian hulu berada di daerah Kabupaten Sleman, bagian tengah berada di Kota Yogyakarta dan bagian hilir berada di daerah Kabupaten Bantul.

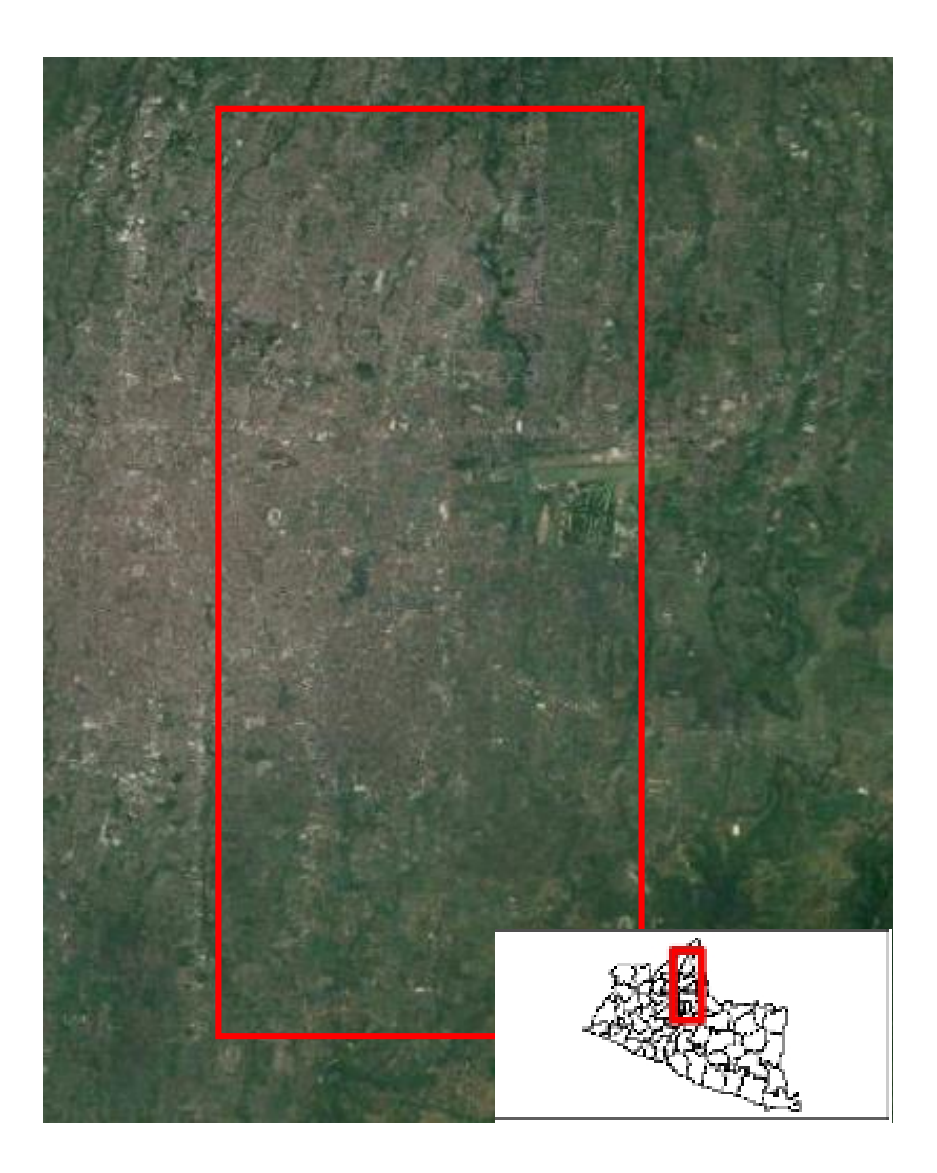

Gambar 3.1. Lokasi Penelitian

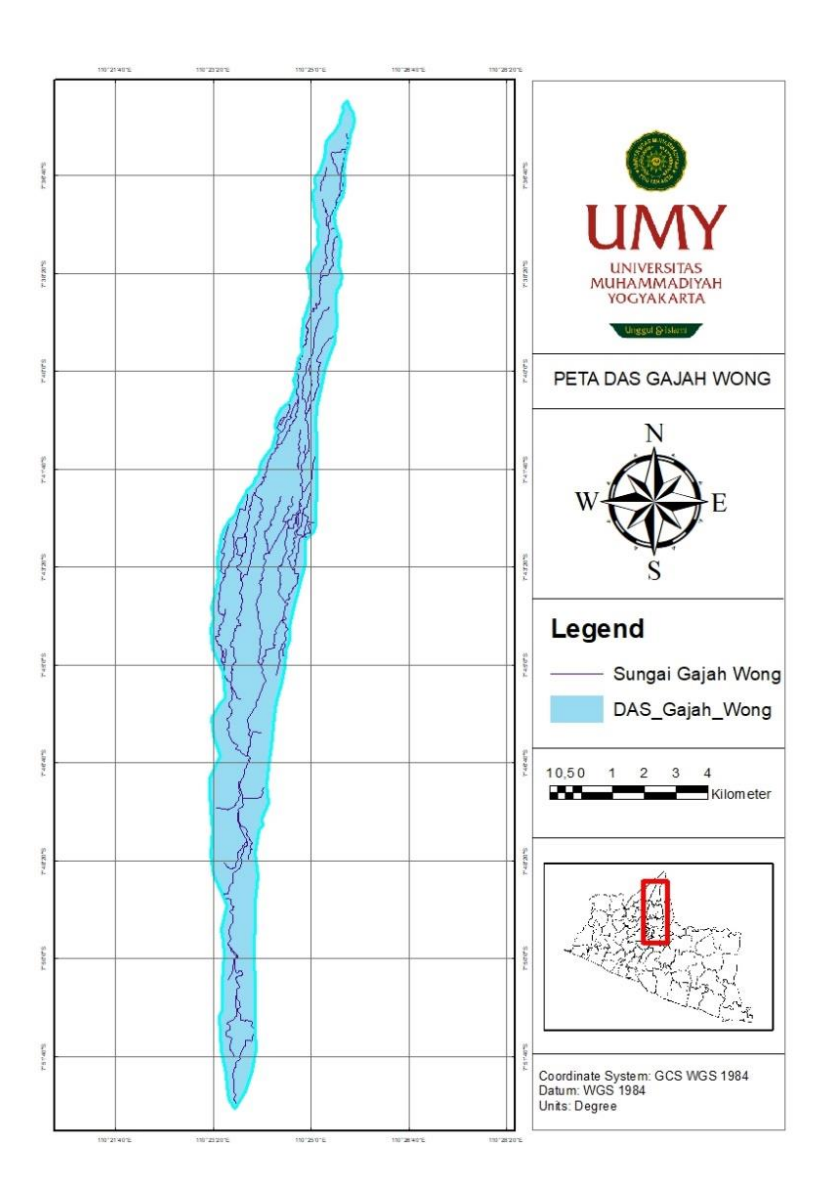

Sumber: Berdasarkan peta dasar dari RBI, diolah menggunakan *ArcGIS 10.2.1*

Gambar 3.2. Peta Administrasi DAS Gajah Wong

Daerah Aliran Sungai (DAS) Gajah Wong memiliki luas 40,97 km<sup>2</sup> dan melalui 3 (tiga) wilayah administrasi, yaitu bagian hulu melintas di Kabupaten Sleman, bagian tengah berada di Kota Yogyakarta dan bagian hilir berada di Kabupaten Bantul. Pada Daerah Aliran Sungai (DAS) Gajah Wong dilakukan perbaikan wilayah, semula pada tugas akhir sebelumya untuk muara sungai Gajah Wong tidak berlokasi di pertemuan antara sungai Gajah Wong dengan sungai Opak. Kali ini untuk Daerah Aliran Sungai (DAS) dilakukan perbaikan dan muara sungai Gajah Wong telah berada di pertemuan antara sungai Gajah Wong dan sungai Opak.

## **3.2. Kerangka Penelitian**

Alur pikiran yang dilakukan pada penelitian ini dapat dilihat pada Gambar 3.3.

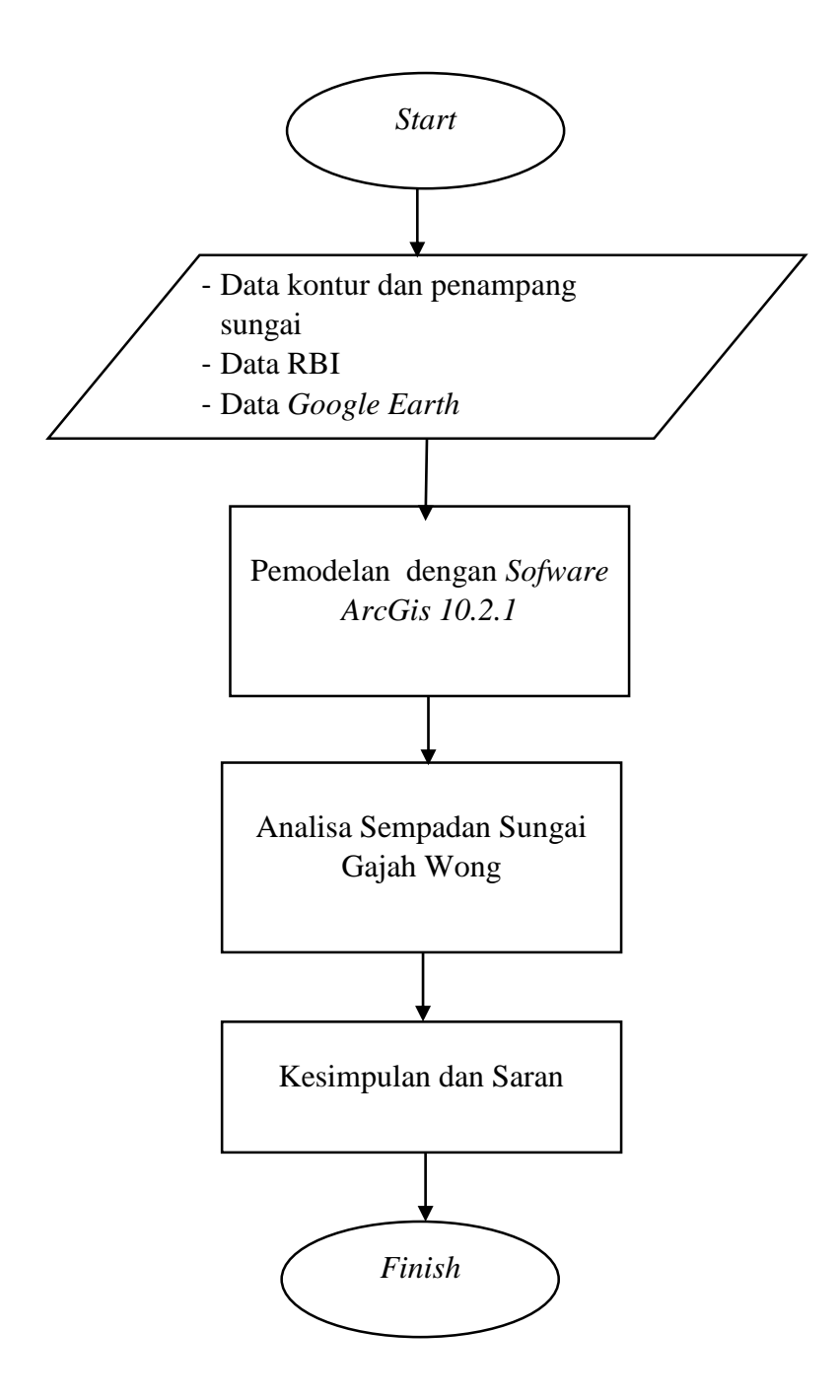

Gambar 3.3. Kerangka Penelitian

### **3.3. Metode Pengumpulan Data**

Pada penelitian ini, data yang digunakan merupakan data sekunder, data-data tersebut diperoleh sebagai berikut:

1. Data Kontur Sungai

Diperoleh dari Balai Besar Wilayah Sungai (BBWS) Serayu-Opak, sesuai dengan pengukuran di lapangan yang dilakukan oleh Balai Besar Wilayah Sungai (BBWS) Serayu-Opak. Pengambilan data kontur juga didapatkan menggunakan *Google Earth* guna mengetahui lokasi sungai Gajah Wong dan tepi atau sempadan sungai yang di tinjau.

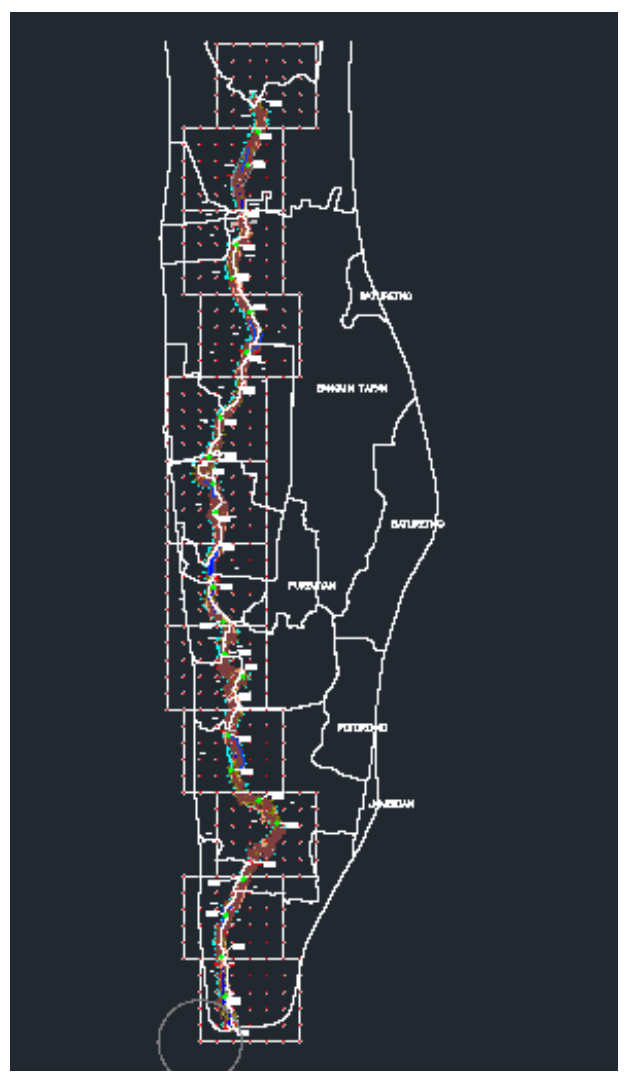

Sumber: Balai Besar Wilayah Sungai Serayu-Opak, 2017 Gambar 3.4. Peta Situasi Sungai Gajah Wong

2. Data Peta RBI

Peta RBI wilayah Daerah Aliran Sungai (DAS) Gajah Wong diperoleh dengan cara mendownload pada situs tanahairindonesia.co.id.

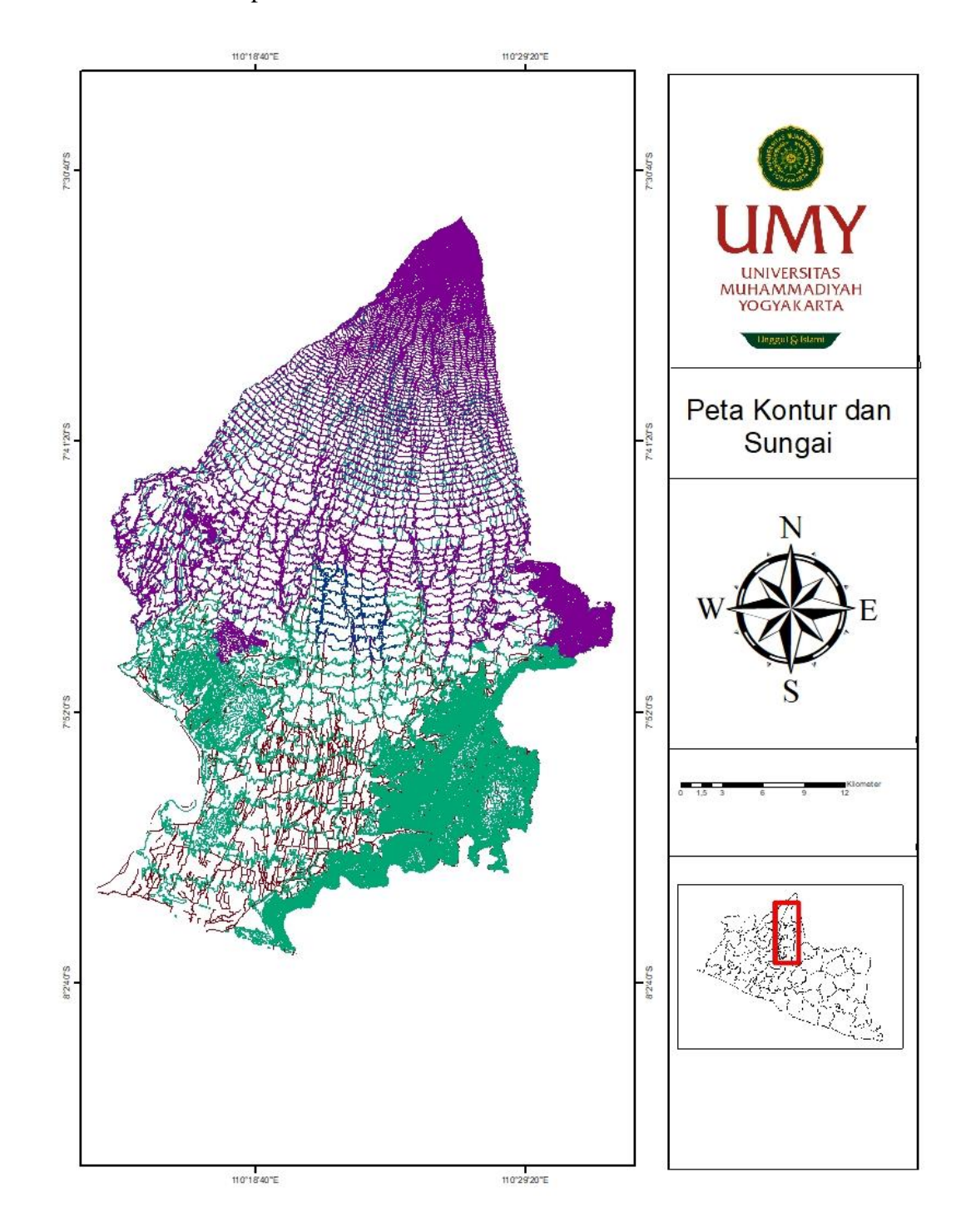

Sumber: Peta RBI diolah menggunakan *ArcGIS 10.2.1* Gambar 3.5. Tampilan Data Peta RBI

#### **3.4. Pengolahan Data**

#### **a.** Pengembilan Data dengan *Google Earth*

Pengambilan data dalam penelitian ini dilakukan di sungai Gajah Wong yang berada di 3 wilayah administrasi yaitu, Kabupaten Sleman, Kota Yogyakarta dan Kabupaten Bantul. Pengambilan data ini menggunakan bantuan *Google Earth* dalam penentuan hulu dan hilir sungai Gajah Wong. Langkah awal dalam penelitian ini adalah menentukan batas-batas sungai yang ingin dikaji. Batas bagian hulu berada di Kabupaten Sleman tepatnya berada di Condong Catur, Depok, Kabupaten Sleman dan batas bagian hilir berada di muara sungai Opak Kabupaten Bantul.

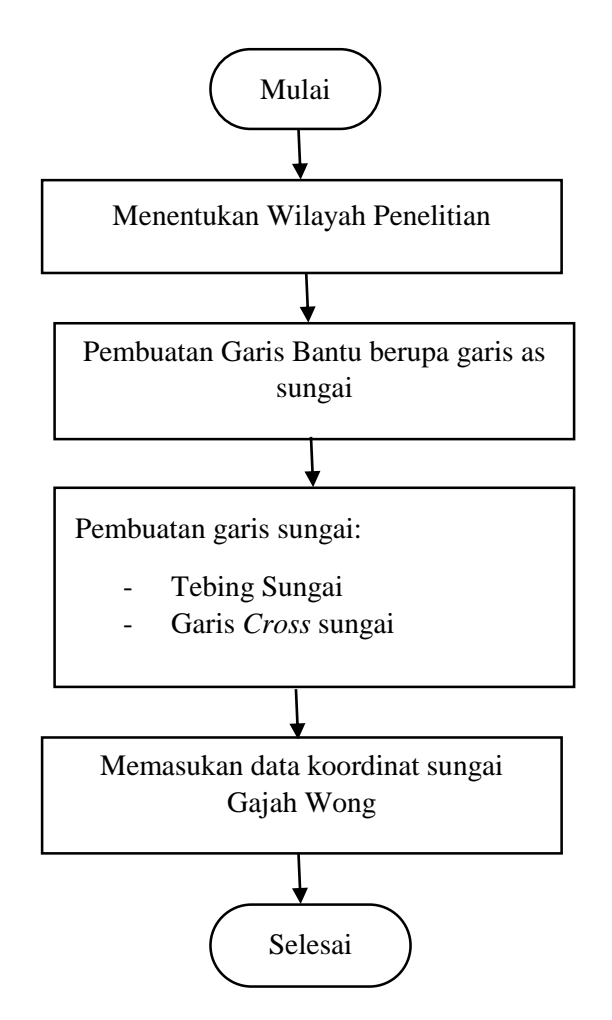

Gambar 3.6. Langkah-langkah Pengambilan Data *Google Earth*

Pada pengambilan data menggunakan *software Google Earth* mengalami kendala berupa ketidakakuratan dalam menarik garis bantu yang ada, dikarenakan dalam *software Google Earth* untuk sungai yang ingin diteliti tidak begitu terlihat.

Sehingga dalam penentuan garis bantu tidak akan sama jika sewaktu-waktu dilakukan pengulangan dalam pengambilan garis bantu menggunakan *software Google Earth*. Pada penelitian ini pembuatan garis as sungai Gajah Wong untuk mmenentukan lokasi sungai Gajah Wong yang ada. Hasil garis bantu pada *software Google Earth* dapat dilihat pada Gambar 3.7.

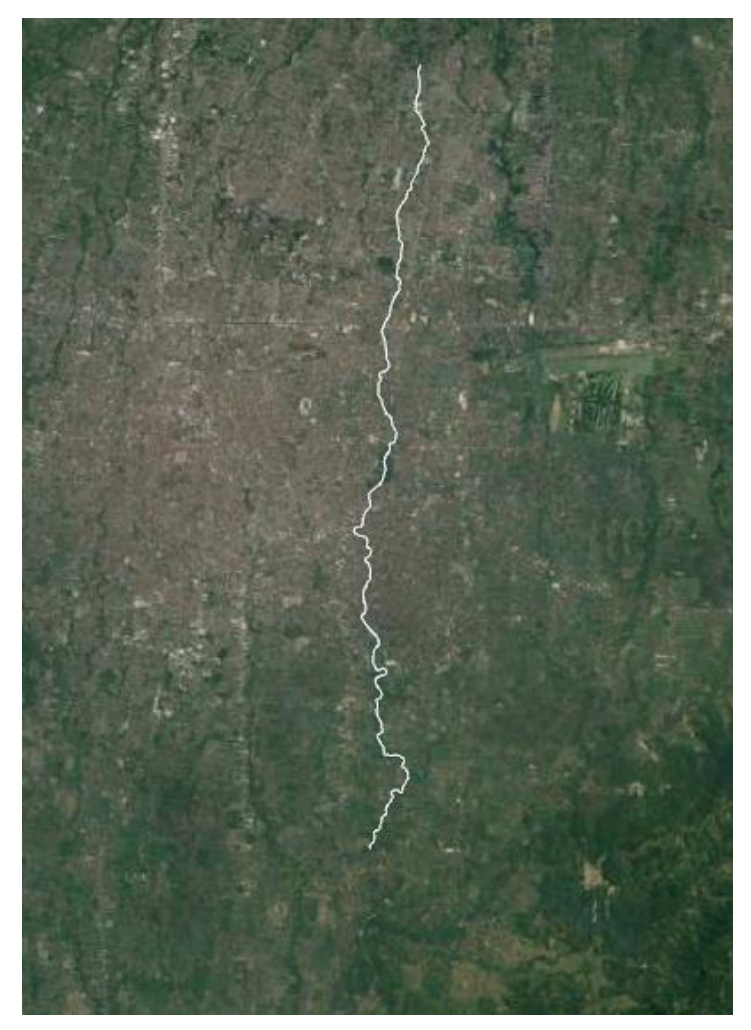

Sumber: *Google Earth,* 2018 Gambar 3.7. Hasil Data pada *Google Earth* **b.** Pemodelan *geometry* Sungai dengan *Software ArcGIS 10.2.1*

Setelah pemodelan menggunakan *Google Earth,* akan dilanjutkan menggunakan *software ArcGis 10.2.1* dalam pembuatan *geometry* sungai. Langkah-langkah dalam pembuatan pemodelan *geometry* sungai pada *software ArcGis 10.2.1* dapat dilihat pada Gambar 3.8.

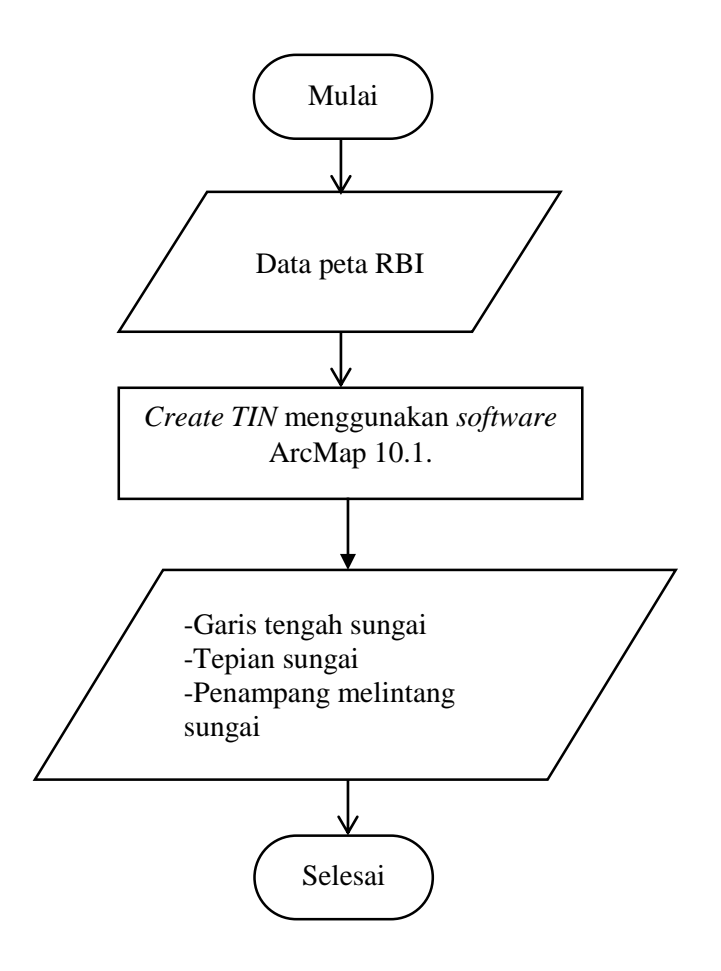

Gambar 3.8. Langkah-langkah Pemodelan *Geometry* Sungai pada *ArcGis 10.2.1*